## *Comment installer la liste des chaines par clé Usb sur les récepteurs*

*ECHOLINK ZEN ECHOLINK ZEN LITE ECHOLINK ZEN PLUS ECHOLINK ZEN2*

**1) Premièrement commencez par télécharger le fichier de la liste des chaines depuis le site ci-dessous** 

**<https://www.echolinkhd.com/>**

- **2) Copiez la liste des chaines dans une clé usb** 
	- **3) Branchez la clé usb avec le récepteur** 
		- **4) Allez sur '' USB Control ''**

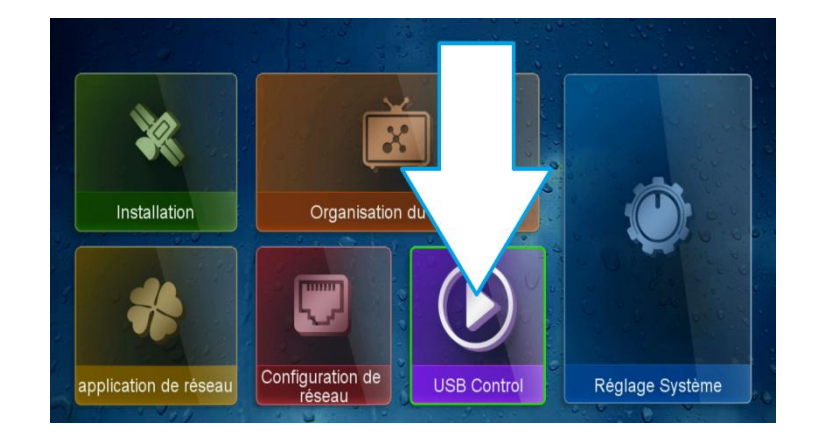

**5) Appuyez sur '' logiciel ''**

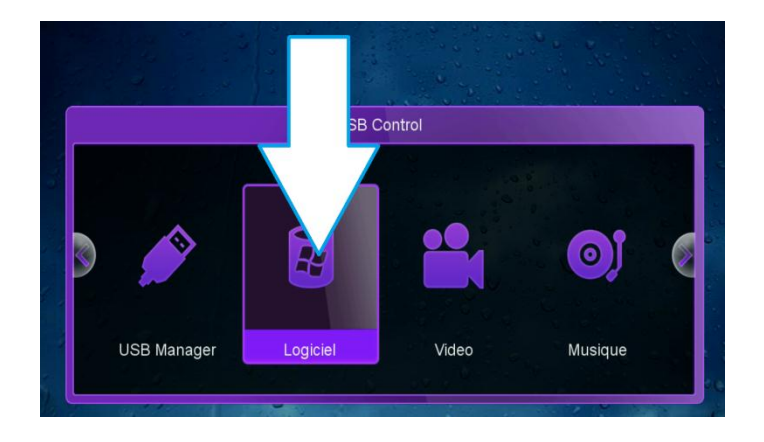

**6) Accédez à votre clé Usb puis sélectionnez la liste des chaine et ensuite cliquez sur ok** 

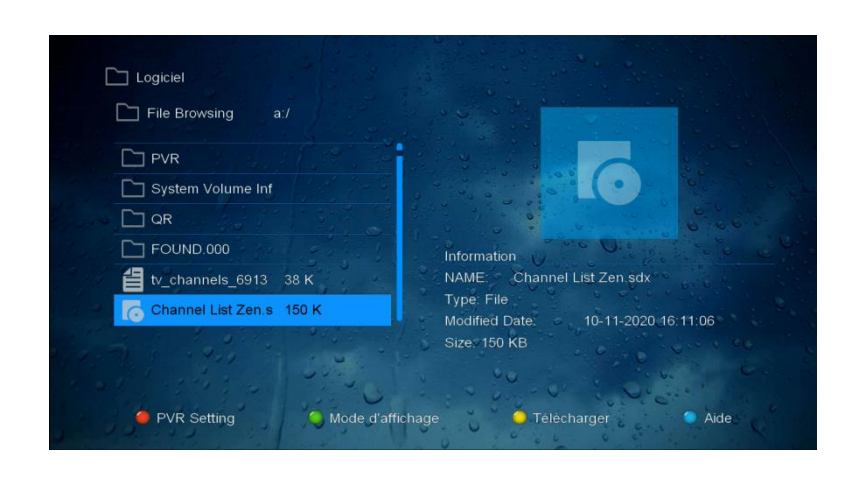

**7) L'installation va commencer une fois que vous confirmez par '' Oui ''** 

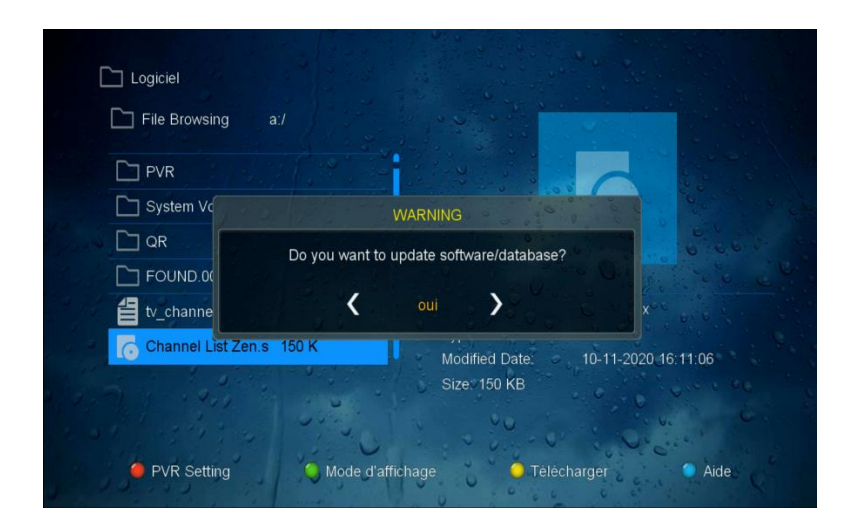

**8) Veuillez attendre jusqu'à la fin d'installation** 

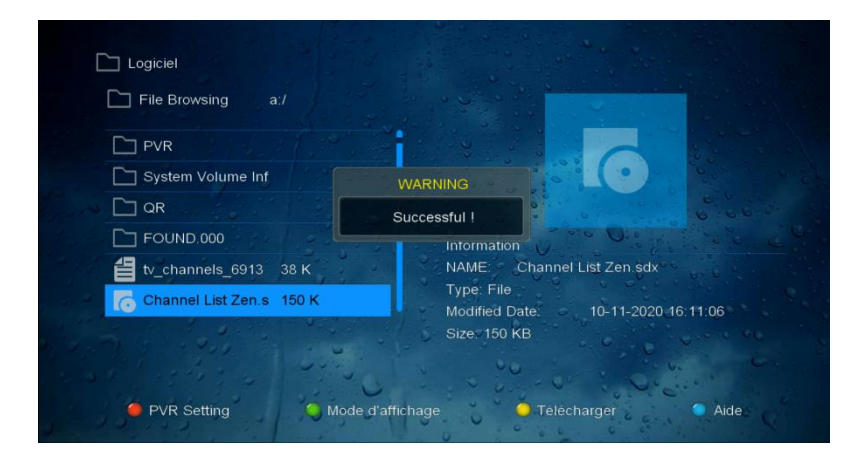

**Félicitation la liste des chaines est bien installée Nous espérons que cet article sera utile Merci de votre attention**